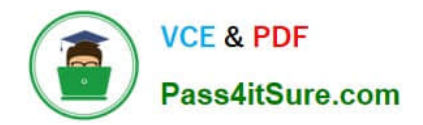

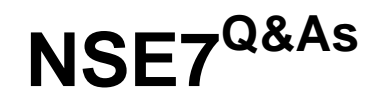

# Fortinet Troubleshooting Professional

# **Pass Fortinet NSE7 Exam with 100% Guarantee**

Free Download Real Questions & Answers **PDF** and **VCE** file from:

**https://www.pass4itsure.com/nse7.html**

100% Passing Guarantee 100% Money Back Assurance

Following Questions and Answers are all new published by Fortinet Official Exam Center

**C** Instant Download After Purchase

- **83 100% Money Back Guarantee**
- 365 Days Free Update
- 800,000+ Satisfied Customers

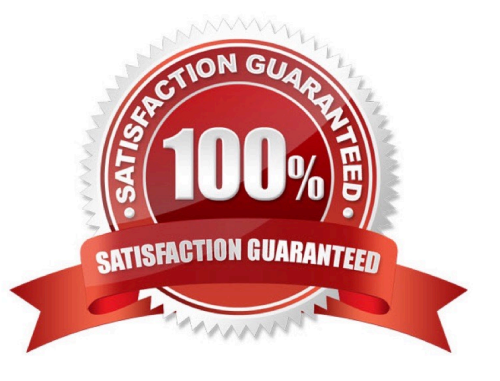

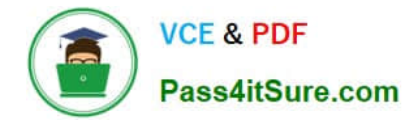

#### **QUESTION 1**

Examine the output from the BGP real time debug shown in the exhibit, then the answer the question below:

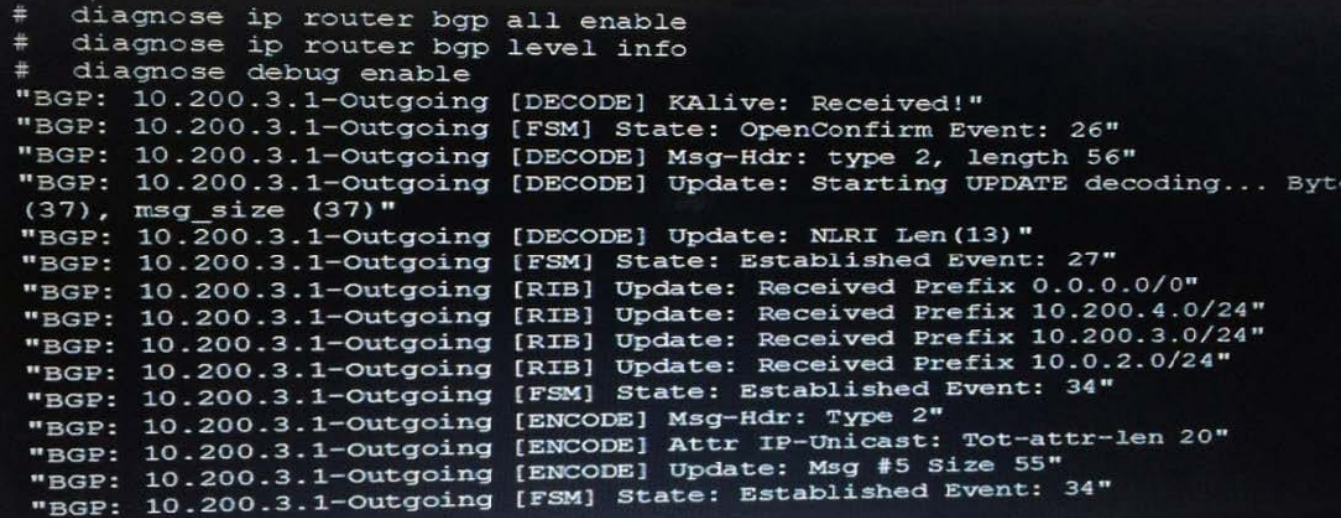

Which statements are true regarding the output in the exhibit? (Choose two.)

- A. BGP peers have successfully interchanged Open and Keepalive messages.
- B. Local BGP peer received a prefix for a default route.
- C. The state of the remote BGP peer is OpenConfirm.
- D. The state of the remote BGP peer will go to Connect after it confirms the received prefixes.

Correct Answer: AB

#### **QUESTION 2**

Examine the output from the *\\'diagnose debug authd fsso list\\'* command; then answer the question below.

# diagnose debug authd fsso list --FSSO logons-IP: 192.168.3.1 User: STUDENT Groups: TRAININGAD/

USERS Workstation: INTERNAL2. TRAINING. LAB The IP address 192.168.3.1 is NOT the one used by

the workstation INTERNAL2. TRAINING.

LAB.

What should the administrator check?

A. The IP address recorded in the logon event for the user STUDENT.

- B. The DNS name resolution for the workstation name INTERNAL2. TRAINING. LAB.
- C. The source IP address of the traffic arriving to the FortiGate from the workstation INTERNAL2. TRAINING. LAB.

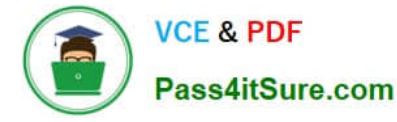

D. The reserve DNS lookup forthe IP address 192.168.3.1.

Correct Answer: C

# **QUESTION 3**

A FortiGate device has the following LDAP configuration: The LDAP user student cannot authenticate. The exhibit shows the output of the authentication real time debug while testing the student account:

```
config user ldap
     edit "WindowsLDAP"
        set server "10.0.1.10"
        set cnid "cn"
        set dn "cn=user, dc=trainingAD, dc=training, dc=lab"
       set type regular
       set username "cn=administrator, cn=users, dc=trainingAD,
 dc=training, dc=lab"
        set password xxxxx
     next
 end
#diagnose debug application fnbamd -1
#diagnose debug enable
#diagnose test authserver Idap WindowsLDAP student password
fnbamd_fsm.c[1819] handle_req-Rcvd auth req 4 for student in WindowsLDAP
opt=27 prot=0
fnbamd fsm.c[336] compose group list from req Group 'WindowsLDAP'
fnbamd pop3.c[573] fnband pop3 start-student
fnbamd_cfg.c[932] fnbamd_cfg-get_ldap_;ist_by_server-Loading LDAP server
'WindowsLDAP'
fnbamd_ldap.c[992] resolve_ldap_FQDN-Resolved address 10.0.1.10, result 10.0.1.10
fnbamd fsm.c[428] create auth session-Total 1 server (s) to try
fnbamd_ldap.c[1700] fnbamd_ldap_get_result-Error in ldap result: 49
(Invalid credentials)
fnbamd ldap.c[2028] fnbamd ldap get result-Auth denied
fnbamd_auth.c[2188] fnbamd_auth_poll_ldap-Result for ldap svr 10.0.1.10 is denied
fnbamd comm.c[169] fnbamd comm send result-Sending result 1 for req 4
fnbamd_fsm.c[568] destroy_auth_session-delete session 4
authenticate 'student' against 'WindowsLDAP' failed!
```
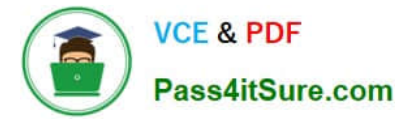

Based on the above output, what FortiGate LDAP settings must the administer check? (Choose two.)

A. cnid.

- B. username.
- C. password.

D. dn.

Correct Answer: BC

#### **QUESTION 4**

View the exhibit, which contains a session entry, and then answer the question below.

```
session info: proto=1 proto state=00 duration=1 expire=59 timeout=0 flags=00000000
sockflag=00000000 sockport=0 av idx=0 use=3
origin-shaper=
reply-shaper=
per ip shaper=
ha id=0 policy dir=0 tunnel=/ vlan cos=0/255state=log may dirty none
statistic(bytes/packets/allow err): org=168/2/1 reply=168/2/1 tuples=2
tx speed(Bps/kbps): 97/0 rx speed(Bps/kbps): 97/0
orgin->sink: org pre->post, reply pre->post dev=9->3/3->9 gwy=10.200.1.254/10.1.0.1
hook=post dir=org act=snat 10.1.10.10:40602->10.200.5.1:8(10.200.1.254/10.1.0.1
hook=pre dir=reply act=dnat 10.200.5.1:60430->10.200.1.1:0(10.1.10.10:40602)
misc=0 policy id=1 auth info=0 chk client info=0 vd=0
serial=0002a5c9 tos=ff/ff app list=0 app=0 url cat=0
dd type=0 dd mode=0
```
Which statement is correct regarding this session?

A. It is an ICMP session from 10.1.10.10 to 10.200.1.1.

- B. It is an ICMP session from 10.1.10.10 to 10.200.5.1.
- C. It is a TCP session in ESTABLISHED state from 10.1.10.10 to 10.200.5.1.
- D. It is a TCP session in CLOSE WAIT state from 10.1.10.10 to 10.200.1.1.

Correct Answer: A

#### **QUESTION 5**

Which of the following statements are true about FortiManager when it is deployed as a local FDS? (Choose two.)

- A. Caches available firmware updates for unmanaged devices.
- B. Can be configured as an update server, or a rating server, but not both.

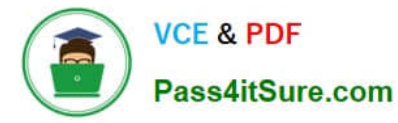

- C. Supports rating requests from both managed and unmanaged devices.
- D. Provides VM license validation services.

Correct Answer: AD

#### **QUESTION 6**

View the exhibit, which contains the partial output of an IKE real-time debug, and then answer the question below.

ike 0: comes 10.0.0.2:500->10.0.0.1:500, ifindex=7.... ike 0: IKEv1 exchange=Aggressive id=baf47d0988e9237f/2f405ef3952f6fda len=430 ike 0: in

BAF47D0988E9237F2F405EF3952F6FDA0110040000000000000001AE0400003C00000 00100000001000000300101000 ike 0:RemoteSite:4: initiator: aggressive mode get 1st response... ike 0:RemoteSite:4: VID RFC 3947 4A131c81070358455C5728F20E95452F ike 0:RemoteSite:4: VID DPD AFCAD71368A1F1C96B8696FC77570100 ike 0:RemoteSite:4: VID FORTIGATE 8299031757A36082C6A621DE000502D7 ike 0:RemoteSite:4: peer is FortiGate/Fortios (v5 b727)

ike 0:RemoteSite:4: VID FRAGMENTATION 4048B7D56EBCE88525E7DE7F00D6C2D3 ike 0:RemoteSite:4: VID FRAGMENTATION 4048B7D56EBCE88525E7DE7F00D6C2D3C0000000

- ike 0:RemoteSite:4: received peer identifier FQDN `remore\\'
- ike 0:RemoteSite:4: negotiation result
- ike 0:RemoteSite:4: proposal id = 1:
- ike 0:RemoteSite:4: protocol id = ISAKMP:
- ike 0:RemoteSite:4: trans\_id = KEY\_IKE.
- ike 0:RemoteSite:4: encapsulation = IKE/none
- ike 0:RemoteSite:4: type=OAKLEY\_ENCRYPT\_ALG, val=AES\_CBC, key ?en=128
- ike 0:RemoteSite:4: type=OAKLEY\_HASH\_ALG, val=SHA.
- ike 0:RemoteSite:4: type-AUTH\_METHOD, val=PRESHARED\_KEY.
- ike 0:RemoteSite:4: type=OAKLEY\_GROUP, val=MODP1024.
- ike 0:RemoteSite:4: ISAKMP SA lifetime=86400
- ike 0:RemoteSite:4: ISAKMP SA baf47d0988e9237f/2f405ef3952f6fda key 16:
- B25B6C9384D8BDB24E3DA3DC90CF5E73
- ike 0:RemoteSite:4: PSK authentication succeeded
- ike 0:RemoteSite:4: authentication OK
- ike 0:RemoteSite:4: add INITIAL-CONTACT
- ike 0:RemoteSite:4: enc BAF47D0988E9237F405EF3952F6FDA081004010000000000000080140000181F2E48BF

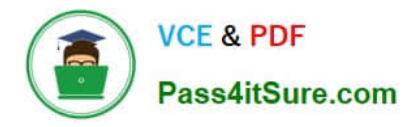

D8E9D603F ike 0:RemoteSite:4: out

#### BAF47D0988E9237F405EF3952F6FDA08100401000000000000008C2E3FC9BA061816A 396F009A12

ike 0:RemoteSite:4: sent IKE msg (agg\_i2send): 10.0.0.1:500-10.0.0.2:500, len=140, id=baf47d0988e9237f/2 ike 0:RemoteSite:4: established IKE SA baf47d0988e9237f/2f405ef3952f6fda

Which statements about this debug output are correct? (Choose two.)

A. The remote gateway IP address is 10.0.0.1.

B. It shows a phase 1 negotiation.

C. The negotiation is using AES128 encryption with CBC hash.

D. The initiator has provided remote as its IPsec peer ID.

Correct Answer: BD

#### **QUESTION 7**

Which of the following statements is true regarding a FortiGate configured as an explicit web proxy?

A. FortiGate limits the number of simultaneous sessions per explicit web proxy user. This limit CANNOT be modified by the administrator.

B. FortiGate limits the total number of simultaneous explicit web proxy users.

C. FortiGate limits the number of simultaneous sessions per explicit web proxy user The limit CAN be modified by the administrator

D. FortiGate limits the number of workstations that authenticate using the same web proxy user credentials. This limit CANNOT be modified by the administrator.

Correct Answer: C

# **QUESTION 8**

What global configuration setting changes the behavior for content-inspected traffic while FortiGate is in system conserve mode?

A. av-failopen

B. mem-failopen

C. utm-failopen

D. ips-failopen

Correct Answer: A

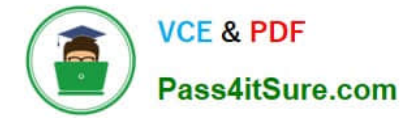

# **QUESTION 9**

A FortiGate is rebooting unexpectedly without any apparent reason. What troubleshooting tools could an administrator use to get more information about the problem? (Choose two.)

- A. Firewall monitor.
- B. Policy monitor.
- C. Logs.
- D. Crashlogs.

Correct Answer: CD

# **QUESTION 10**

Examine the output from the `diagnose vpn tunnel list\\' command shown in the exhibit; then answer the question below.

#diagnose vpn tunnel list name-Dial Up 0 ver=1 serial=5 10.200.1.1:4500->10.200.3.2: 64916 lgwy=static nun=intf mode=dial inst.bound if=2 parent=DialUp index=0 proxyid um=1 child num=0 refent=8 ilast=4 olast=4 stat: rxp=104 txp=8 rxb=27392 txb=480 dpd: mode=active on=1 idle=5000ms retry=3 count=0 segno=70 natt: mode=silent draft=32 interval= 10 remote port=64916 proxyid=DialUp proto=0 sa=1 ref=2 serial=1 add-route src: 0:0.0.0.0.-255.255.255.255:0 dst: 0:10.0.10.10.-10.0.10.10:0 SA: ref=3 options= 00000086 type=00 soft=0 mtu=1422 expire =42521 replaywin=2048 seqno=9 life: type=01 bytes=0/0 timeout= 43185/43200 dec: spi=cb3a632a esp=aes key=16 7365e17a8fd555ec38bffa47d650c1a2 ah=sha1 key=20 946bfb9d23b8b53770dcf48ac2af82b8ccc6aa85 enc: spi=da6d28ac esp=aes key=16 3dcf44ac7c816782ea3d0c9a977ef543 ah=shal key=20 7cfde587592fc4635ab8db8ddf0d851d868b243f dec:pkts/bytes=104/19926, enc:pkts/bytes=8/1024

Which command can be used to sniffer the ESP traffic for the VPN DialUP\_0?

- A. diagnose sniffer packet any `port 500\\'
- B. diagnose sniffer packet any `esp\\'
- C. diagnose sniffer packet any `host 10.0.10.10\\'
- D. diagnose sniffer packet any `port 4500\\'
- Correct Answer: B

# **QUESTION 11**

View the following FortiGate configuration.

```
config system global
   set snat-route-change disable
endconfig router static
   edit 1
      set gateway 10.200.1.254
      set priority 5
      set device "port1"
   next
   cdit 2
      set gateway 10.200.2.254
      set priority 10
      set device "port2"
   next
end
```
All traffic to the Internet currently egresses from port1. The exhibit shows partial session information for Internet traffic from a user on the internal network:

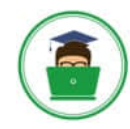

**VCE & PDF** Pass4itSure.com

# diagnose sys session list session info: proto=6 proto state+01 duration=17 expire=7 timeout=3600 flags=00000000 sockflag=00000000 sockport=0 av\_idx=0 use=3 ha id=0 policy dir=0 tunnel=/ state=may dirty none app ntf statistic(bytes/packets/allow err): org=57555/7/1 reply=23367/19/1 tuples=2 orgin->sink: org pre->post, reply pre->post dev=4->2/2->4 gwy=10.200.1.254/10.0.1.10 hook=post dir=org act=snat 10.0.1.10:64907->54.239.158.170:80(10.200.1.1:64907) hook=pre dir=reply act=dnat  $54.239.158.170:80 >10.200.1.1$ :64907(10.0.1.10:64907) pos/(before, after)  $0/(0.0)$ ,  $0/(0.0)$ misc=0 policy id=1 auth info=0 chk client info=0 vd=0 serial=00000294 tos=ff/ff ips view=0 app list=0 app=0 dd type=0 dd mode=0

If the priority on route ID 1 were changed from 5 to 20, what would happen to traffic matching that user\\'s session?

A. The session would remain in the session table, and its traffic would still egress from port1.

B. The session would remain in the session table, but its traffic would now egress from both port1 and port2.

C. The session would remain in the session table, and its traffic would start to egress from port2.

D. The session would be deleted, so the client would need to start a new session.

Correct Answer: D

### **QUESTION 12**

Examine the output of the `diagnose sys session list expectation\\' command shown in the exhibit; than answer the question below.

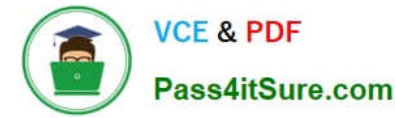

```
#diagnose sys session list expectation
session info: proto= proto state=0 0 duration=3 expira=26 timeout=3600
flags=00000000
sockflag= .00000000 .sockport=0 .av idx=0 .use=39
origin-shaper=9
reply-shaper=9
per ip shaper=1
ha_id=0 policy_dir=1 tunnel=/9
state=new complex
statistic (bytes/packets/allow err): org=0/0/0 reply=0/0/0 tuples=2
orgin-> sink: org pre-> post, reply pre->post dev=2->4/4->2
gwy=10.0.1.10/10.200.1.254
hook=pre dir=org act=dnat 10.171.121.38:0-> 10.200.1.1: 60426
(10.0.1.10: 50365) T
hook= pre dir=org act=noop 0.0.0.0.:0-> 0.0.0.0:0 (0.0.0.0:0)
pos/(before, after) 0/(0,0), 0/(0,0)
misc=0 policy id=1 auth info=0 chk_client_info=0 vd=0
serial1=000000e9 'tos=ff/ff 'ips view=0 app_list=0 'app=0
dd type=0 dd mode=09
```
Which statement is true regarding the session in the exhibit?

A. It was created by the FortiGate kernel to allow push updates from FotiGuard.

- B. It is for management traffic terminating at the FortiGate.
- C. It is for traffic originated from the FortiGate.
- D. It was created by a session helper or ALG.

Correct Answer: A

#### **QUESTION 13**

View the exhibit, which contains the output of a debug command, and then answer the question below.

```
# get router info ospf interface port4
port4 is up, line protocol is up
   Internet Address 172.20.121.236/24, Area 0.0.0.0, MTU 1500
   Process ID 0, Router ID 0.0.0.4, Network Type BROADCAST, Cost: 1
   Transmit Delay is 1 sec, State DROther, Priority 1
   Designated Router (ID) 172.20.140.2, Interface Address 172.20.121.2
Backup Designated Router (ID) 0.0.0.1, Interface Address 172.20.121.239
Timer intervals configured, Hello 10.000, Dead 40, Wait 40, Retransmit 5
     Hello due in 00:00:05
   Neighbor Count is 4, Adjacent neighbor count is 2
   Crypt Sequence Number is 411
   Hello received 106, sent 27, DD received 7 sent 9
   LS-Reg received 2 sent 2, LS-Upd received 7 sent 5
   LS-Ack received 4 sent 3, Discarded 1
```
Which of the following statements about the exhibit are true? (Choose two.)

- A. In the network on port4, two OSPF routers are down.
- B. Port4 is connected to the OSPF backbone area.

**VCE & PDF** 

Pass4itSure.com

- C. The local FortiGate\\'s OSPF router ID is 0.0.0.4
- D. The local FortiGate has been elected as the OSPF backup designated router.

Correct Answer: BC

#### **QUESTION 14**

Which of the following statements are correct regarding application layer test commands? (Choose two.)

- A. They are used to filter real-time debugs.
- B. They display real-time application debugs.
- C. Some of them display statistics and configuration information about a feature or process.
- D. Some of them can be used to restart an application.

Correct Answer: BC

#### **QUESTION 15**

A FortiGate device has the following LDAP configuration:

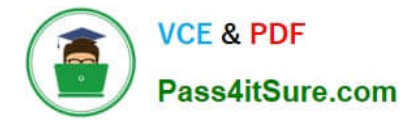

```
config user ldap
  edit "WindowsLDAP"
     set server "10.0.1.10"
     set cnid "cn"
     set dn "cn=Users, dc=trainingAD, dc=training, dc=lab"
     set type regular
     set username "dc=trainingAD, dc=training, dc=lab"
     set password xxxxxxx
  next
end
```
The administrator executed the `dsquery\\' command in the Windows LDAp server 10.0.1.10, and got the following output:

>dsquery user –samid administrator

- "CN=Administrator, CN=Users, DC=trainingAD, DC=training, DC=lab"
- Based on the output, what FortiGate LDAP setting is configured incorrectly?

A. cnid.

- B. username.
- C. password.
- D. dn.
- Correct Answer: A

[Latest NSE7 Dumps](https://www.pass4itsure.com/nse7.html) [NSE7 VCE Dumps](https://www.pass4itsure.com/nse7.html) [NSE7 Study Guide](https://www.pass4itsure.com/nse7.html)